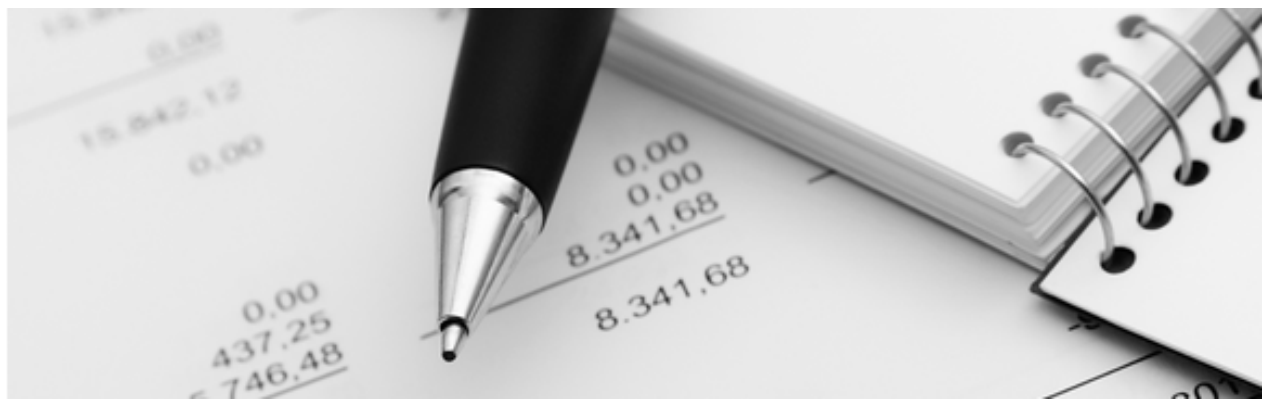

28.04.2021

Q3 Aide-mémoire

# QR-FACTURATION DANS Q3 SOFTWARE ASSOCIATION

# Bases

Avec la fonctionnalité de la "QR-facturation", Q3 Software Association offre la possibilité d'émettre et de gérer les factures de membres de façon efficace et en gagnant du temps (à partir de la variante advanced):

- Impression de QR-factures, rappels etc.
- Surveillance des contributions ouvertes
- Importation automatisée des entrées de paiements depuis le e-banking

U Pour un traitement plus complet des commandes (par ex. avec confirmations de commande, offres, TVA, rappels, etc.), nous vous recommandons notre module Q3 Facture en complément de Q3 Software Association.

# Utilisation dans Q3 Software

En quelques étapes seulement, la "QR-facturation" est configurée et prête pour la facturation et le traitement ultérieur:

- Saisir la caisse (compte bancaire ou postal) avec le numéro IBAN (configuration)
- Créer des catégories de membres avec leurs cotisations et les attribuer aux membres

Le traitement est alors effectué en un minimum de temps:

- Créer des factures de membres en un seul passage en fonction des catégories de membres saisies
- Créer des factures de membres rétroactivement et de façon séparée pour des membres individuels (par ex. pour les nouvelles admissions)
- Au besoin, compléter les factures de membres avec une position de facture supplémentaire (par ex. tenue d'entraînement de club, t-shirt, etc.) (à partir de la variante "profi").
- Émettre des factures en tant que QR-factures à l'aide de formulaires prédéfinis (au choix avec ou sans montant)
- Enregistrer et débiter des entrées de paiements via e-banking (camt.054) de façon automatisée

Des fonctions utiles facilitent votre travail:

- Fenêtre de facturation avec toutes les factures y compris le statut de traitement actuel (ouvert, réglé)
- Liste de contrôle des factures impayées
- Imprimer ou envoyer par e-mail des rappels
- Historique avec toutes les factures jamais créées par membre (à partir de la variante profi)

# Fonctions en détail

#### Configuration caisses

Sous Fichier+Configuration, Caisses, le numéro IBAN de votre propre caisse (compte bancaire ou postal) est saisi. Celui-ci est nécessaire pour l'édition d'une QR- facture. Par défaut, la première caisse est utilisée (sélectionnable à partir de la variante premium).

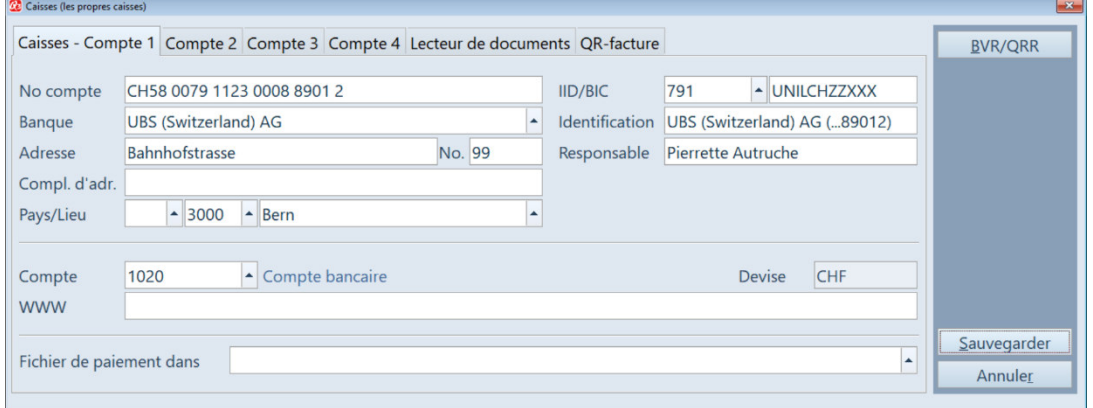

Configuration caisses

En outre, vous pouvez, sous le bouton de commande  $BVR/QRR$ , déterminer via type de document si les factures doivent être émises avec ou sans montant. Cette valeur de configuration sert de valeur par défaut et peut être ajustée individuellement pour chaque facture.

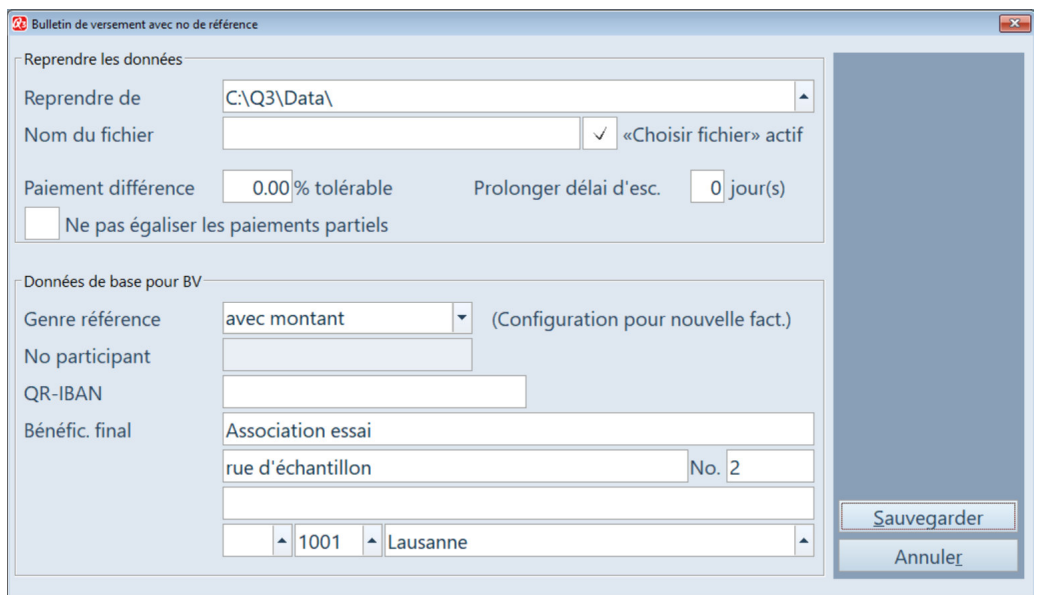

Définir le type de document

Avec ces quelques entrées, vous êtes prêt pour la QR-facturation.

U Pour des informations plus détaillées sur la configuration de QR-factures, vous pouvez consulter l'aide-mémoire «QR-facturation avec Q3 Software» sur notre page d'accueil. Veuillez noter qu'il y a des fonctionnalités qui ne sont pas valables pour la Q3 Software association.

## Catégories de membres

Une catégorie de membres doit être attribuée à chaque membre (dans la fenêtre d'adresses, partie droite).

| Catégories des membres                        |                                                    |             |                       |  |                |          |         |           |              |         |
|-----------------------------------------------|----------------------------------------------------|-------------|-----------------------|--|----------------|----------|---------|-----------|--------------|---------|
| $\downarrow$                                  | Catégorie                                          | Indications |                       |  |                | Montant  |         |           | Aide         |         |
| Membre actif                                  |                                                    |             | <b>Membres</b> actifs |  |                |          | 30.00   |           |              |         |
| Membre libre                                  |                                                    |             | <b>Membres</b> libres |  |                |          | 0.00    |           |              |         |
| Membre passif                                 |                                                    |             | Membres passifs       |  |                |          | 15.00   |           |              |         |
|                                               |                                                    |             |                       |  |                |          |         |           |              |         |
|                                               |                                                    |             |                       |  |                |          |         |           |              |         |
|                                               |                                                    |             |                       |  |                |          |         |           |              |         |
|                                               |                                                    |             |                       |  |                |          |         |           |              |         |
|                                               |                                                    |             |                       |  |                |          |         |           | $\checkmark$ |         |
|                                               | $\vert$ ><br>$\leq$<br>$\geq$<br>$\vert$ $\vert$   | Aller à     | <b>Notes</b>          |  |                |          |         |           |              |         |
| Chercher                                      |                                                    |             |                       |  | <b>Effacer</b> | Modifier | Nouveau | Reprendre |              |         |
|                                               |                                                    | Filtré      | <b>Documents</b>      |  |                |          |         |           |              |         |
| Membre actif<br>30.00<br>Catégorie<br>Montant |                                                    |             |                       |  |                |          |         |           |              |         |
| Indication                                    | <b>Membres</b> actifs                              |             |                       |  |                |          |         |           |              |         |
| Compte                                        | Cotisations des membres actifs<br>(compte recette) |             |                       |  |                |          |         |           |              | Nouveau |
| Cotisation membre actif<br>Texte pos.         |                                                    |             |                       |  |                |          |         |           | Fermer       |         |
|                                               |                                                    |             |                       |  |                |          |         |           |              |         |

Catégories de membres

Pour la facturation, les données de la catégorie de membres (indication, texte de position) sont utilisées dans l'en-tête et la position de la facture.

#### QR-facturation

La fenêtre de travail pour la "QR-facturation" est appelée dans la fenêtre d'adresses par le bouton de commande Facturation QR.

| <b>22</b> Facturation OR |                                                                                                    |                                     |                                                           |                                                 |                                        |                       |                    |          |         |                              |
|--------------------------|----------------------------------------------------------------------------------------------------|-------------------------------------|-----------------------------------------------------------|-------------------------------------------------|----------------------------------------|-----------------------|--------------------|----------|---------|------------------------------|
|                          | >Date                                                                                                    | Membre                              | Adresse                                                   | Indication                                      | Différence                             |                       | Statut             |          | Montant | Aide                         |
|                          | 31.12.2020                                                                                                    | 00032                               | Linder Klara, St. Maritz                                  | Membres passifs                                 |                                        |                       | ouvert             | 15.00    |         |                              |
|                          | 31.12.2020                                                                                                    | 00033                               | Schneider Lilo, Börn                                      | Membres passifs                                 |                                        | ouvert                |                    | 15.00    |         | Analyses                     |
|                          | 31.12.2020                                                                                                    | 00034                               | Kochel Herbert, Waffelin                                  | Membres passifs                                 |                                        | égalisé le 24.11.2020 |                    | 15.00    |         | Catégories des membres       |
|                          | 31.12.2020                                                                                                    | 00035                               | Pfefferberg Jean Louis, Miralto                           | Membres passifs                                 | $3.00 -$                               | payé le 07.01.2021    |                    |          | 12.00   | Nouv, facture individuelle   |
|                          | 31.12.2020                                                                                                    | 00036                               | Medina Kracher, Losanne                                   | Membres passifs                                 |                                        | ouvert                |                    |          | 15.00   | Nouv, factures des membres   |
|                          | 31.12.2020                                                                                                    | 00037                               | Sauerkraut Mechthild, Börn                                | <b>Membres</b> passifs                          |                                        | ouvert                |                    |          | 15.00   |                              |
|                          | 31.12.2020                                                                                                    | 00038                               | Engelmann Engelbert, Oberbelm                             | <b>Membres</b> actifs                           |                                        | payé le 07.01.2021    |                    |          | 30.00   | Marquer factures             |
|                          | 31.12.2020                                                                                                    | 00039                               | Steckelberger Johann, Börn                                | Membres passifs                                 |                                        | ouvert                |                    |          | 15.00   | E-Mail (facture PDF)         |
|                          | 31.12.2020                                                                                                    | 00040                               | Hegetschworler Susann, Mutzingel Membres actifs           | 20,00                                           |                                        |                       | payé le 09.01.2021 |          | 50.00   | Imprimer facture             |
|                          | 31.12.2020                                                                                                    | 00041                               | Mauskammer Philipp, Floh                                  | Membres passifs                                 | 10.00                                  | payé le 08.01.2021    |                    |          | 25.00   |                              |
|                          | 31.12.2020                                                                                                    | Megora Susanna, Wotzingen<br>00042  |                                                           | Membres passifs                                 |                                        | payé le 08.01.2021    |                    |          | 15.00   |                              |
|                          | 31.12.2020                                                                                                    | Winkelberger Talulah, Bern<br>00044 |                                                           | Membres actifs                                  |                                        | ouvert                |                    |          | 30.00   |                              |
|                          | 31.12.2020                                                                                                    | 00045<br>Millenia 2, Ginève         |                                                           | Membres passifs                                 |                                        | payé le 08.01.2021    |                    |          | 15.00   | Entrée du paiement           |
|                          | 31.12.2020<br>00020<br>Ferdelson Emma, Bobern                                                                       |                                     |                                                           | Tenue d'entraînement d'association (taille "M") |                                        |                       | ouvert             |          | 115.00  | <b>BV</b> entrées paiements  |
|                          |                                                                                                    |                                     |                                                           |                                                 |                                        |                       |                    |          |         | Egaliser montant             |
|                          | Chercher                                                                                                    | $ >$ > < <                          | Sélection<br>Aller <sub>à</sub><br>Filtré<br>$Marauer(+)$ | A Imprim.<br>$\mathbf{1}$<br>Ordre chrono       | Info<br><b>Notes</b><br>Aide Documents | Mailer                | Effacer            | Modifier | Nouveau | Attribuer pour l'attestation |
|                          | R20-00086<br>Date de l'écrit.<br>31.12.2020<br>No. BV<br>BV 1<br>$\blacktriangleright$ sans montant<br>$\mathbf{v}$ |                                     |                                                           |                                                 |                                        |                       | Montant            |          | 115.00  | Historique par membre        |
|                          | Ferdelson Emma, Bobern<br>No. adr. (membre)<br>00020<br>pour l'attestation                                          |                                     |                                                           |                                                 |                                        |                       | ouvert             |          | 115.00  |                              |
|                          | Tenue d'entraînement d'association (taille "M")<br>Indication                                                       |                                     |                                                           |                                                 |                                        |                       | compte recette     | 6001     |         | Fermer                       |

Écran principal QR-facturation

Avec Détail+Sélection Statut on peut limiter l'affichage à l'écran par ex. sur Ouvert seulement ou Afficher avec excédent (p. e. dons).

Les fonctions disponibles sont décrites ci-dessous.

# Nouvelle facture individuelle (par membre)

Cette fonction permet de créer des factures individuelles par membre. Elle peut être utilisée en particulier pour les factures en cours d'année (par ex. nouvelle admission, facture ultérieure etc.).

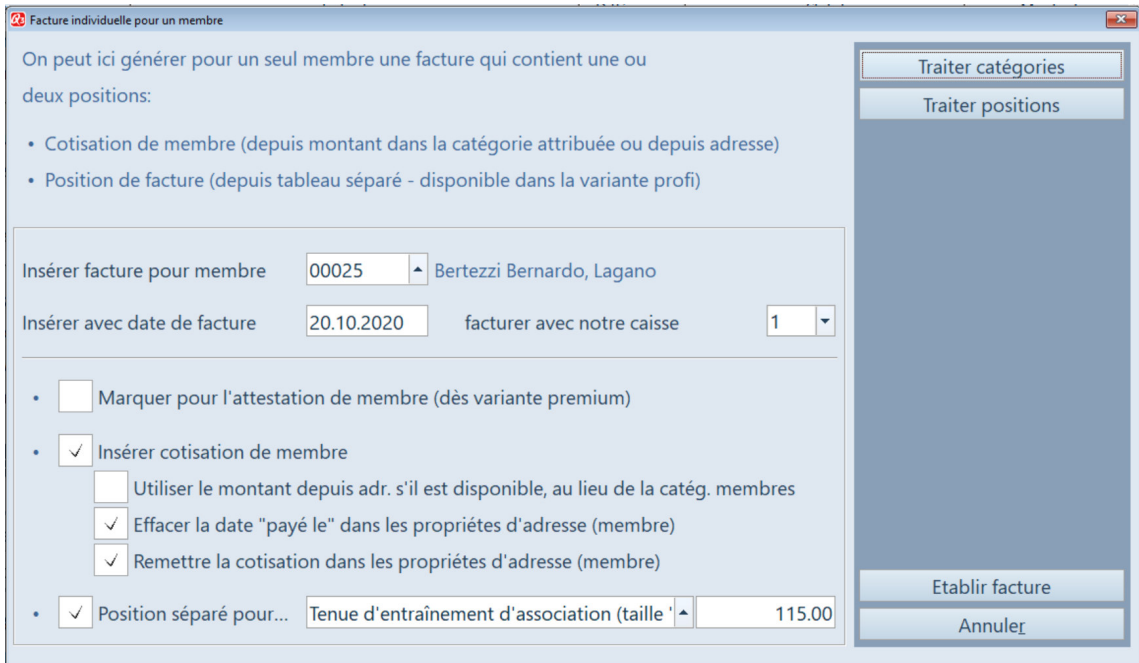

Facture individuelle

## Nouvelles factures de membres (regroupées, par catégorie de membres)

Cette fonction vous permet de créer les factures de membres périodiques, normalement annuelles, par catégorie de membres (ou pour toutes les catégories à la fois), à condition qu'une catégorie de membres valable soit assignée à vos membres.

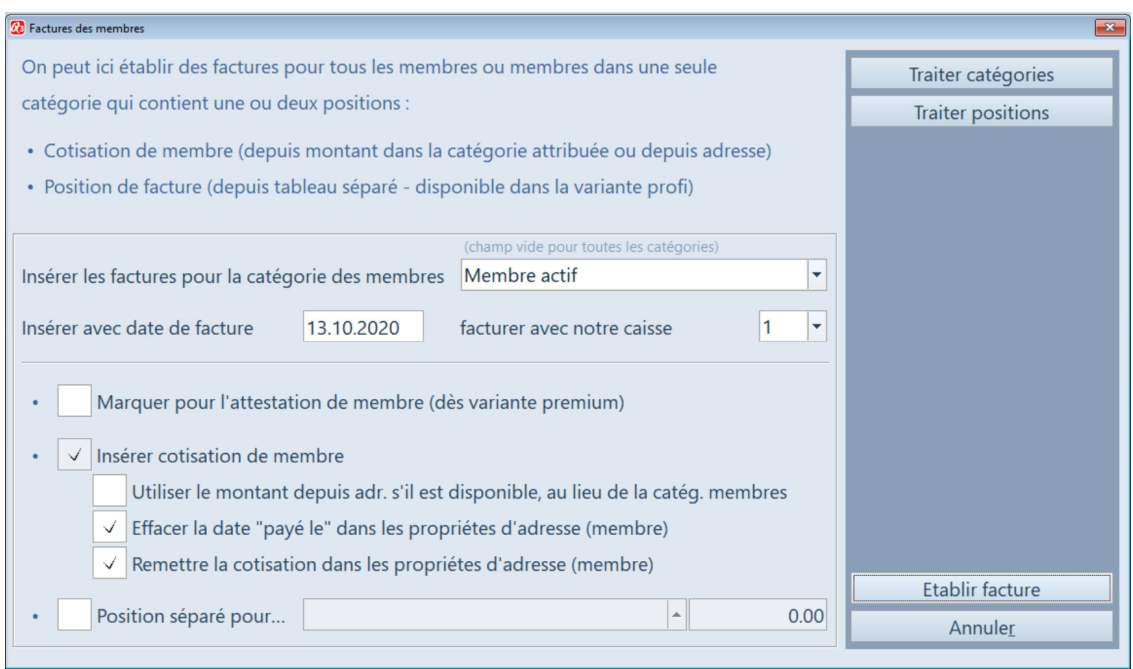

 $\Box$  Q3 Association permets des factures avec montant "0" (par ex. membres exémptes de cotisation, membres honoraires etc.). En cas d'un paiement éventuel (par ex. don), ce montant est saisi comme excédent.

# Position de facture supplémentaire (à partir de la version profi)

Avec une position de facture séparée, une ligne de montant individuelle peut être facturée. Ceci peut se faire en complément de la cotisation ou comme position individuelle. À l'aide du bouton de commande *Traiter positions*, vous pouvez gérer vos positions de facture séparées de façon individuelle. Cette fonction peut être utilisée aussi bien pour les factures individuelles que pour vos factures regroupées annuelles.

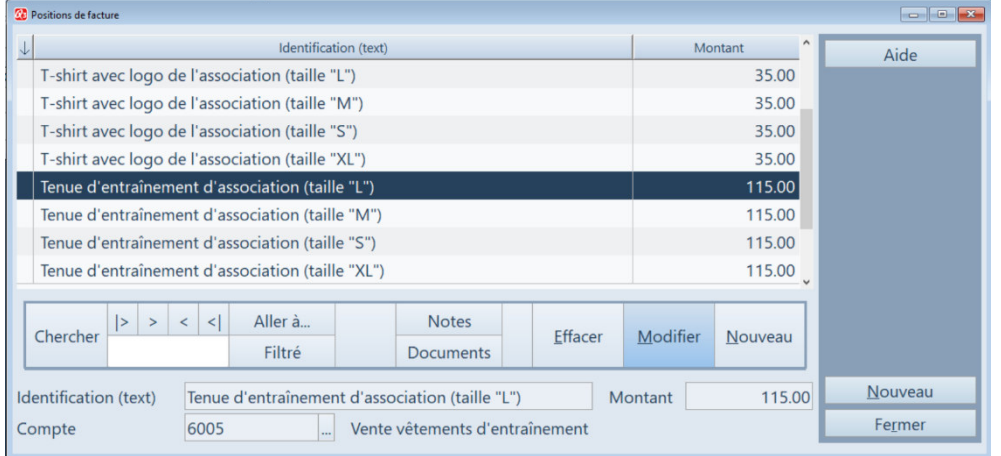

# Émettre une ou des facture/s (impression)

Les factures peuvent être émises individuellement ou de façon regroupée. Immédiatement après la facturation (individuelle ou regroupée) décrite ci-dessus, la ou les facture/s générée/s est/sont marquée/s.

Les factures marquées peuvent être émises à l'aide du bouton de commande *Imprimer facture*.

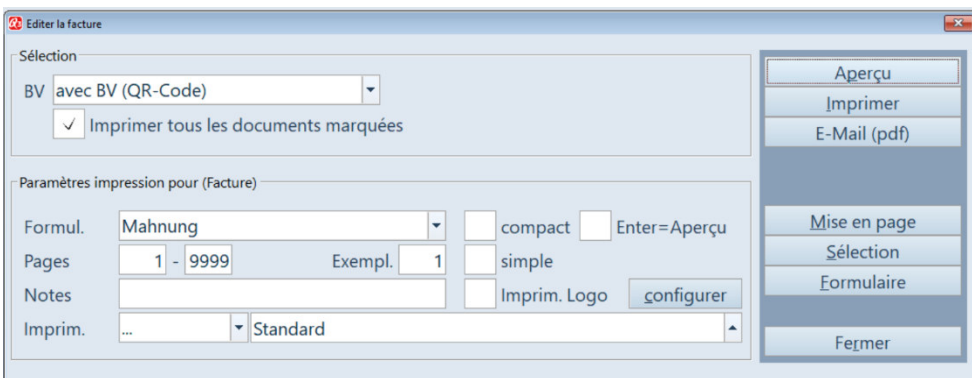

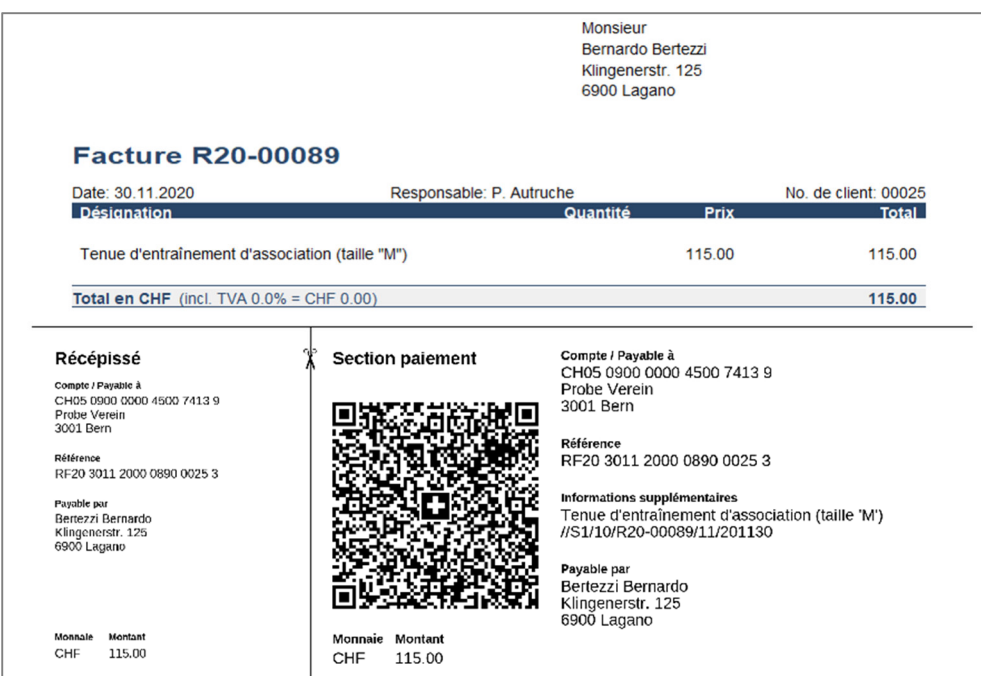

QR-facture avec Creditor Reference (SCOR)

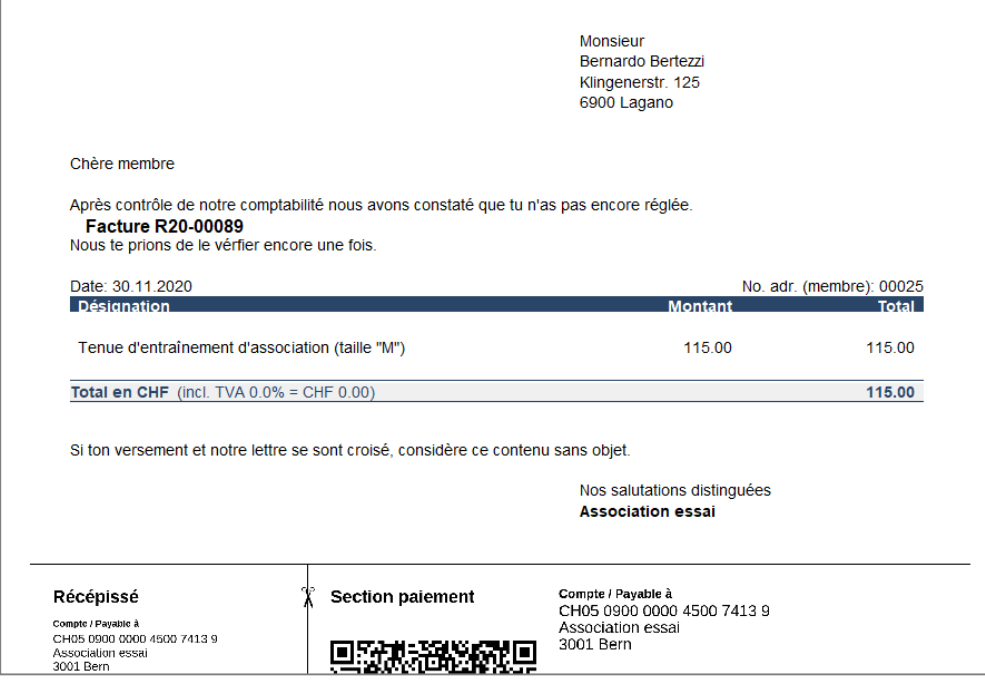

QR-Facture avec formulaire de modèle "Mahnung" (rappel)

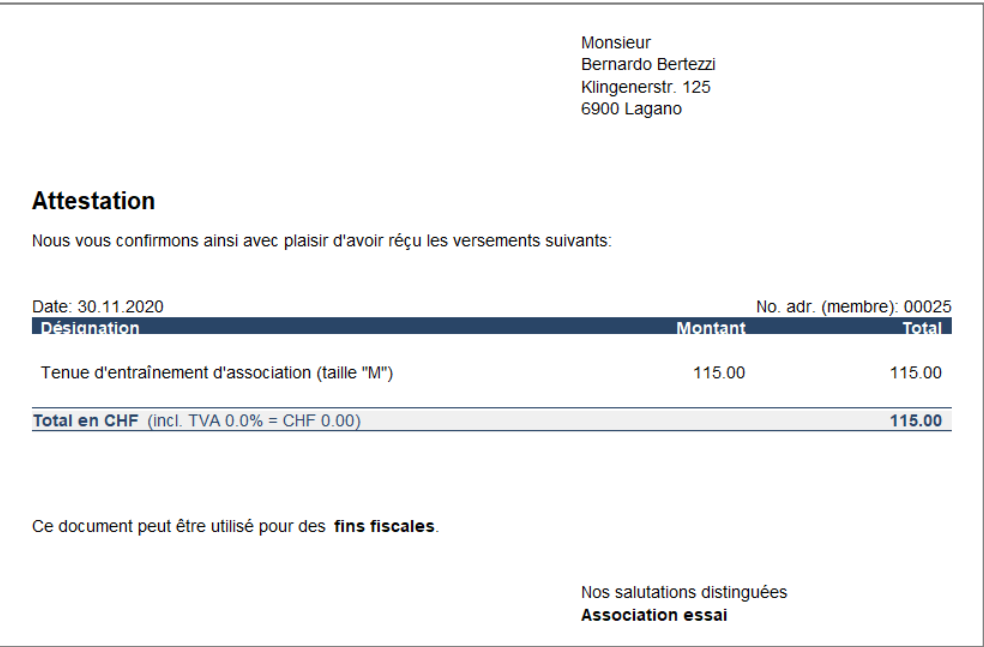

Facture avec formulaire de modèle "Attest" (dès variante profi)

En fonction des besoins, les factures peuvent également être marquées séparément et traitées ultérieurement. Pour ce faire, utilisez la fonction *Marquer factures*.

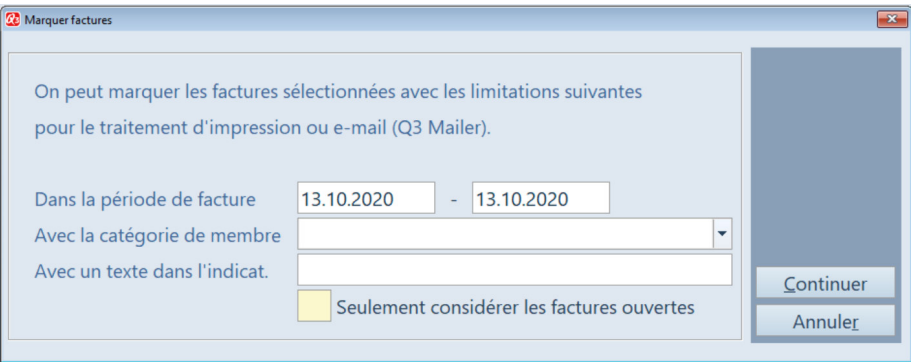

## Envoyer une/des facture/s comme PDF

Si vous avez acquis une licence pour l'option «Q3 Mailer », vous pouvez également envoyer des factures par courriel au format PDF. Si vous êtes intéressé, veuillez consulter notre site web sous Downloads (Introduction Q3 Mailer et Manuel Q3 Mailer).

#### Enregistrer/décomptabiliser des paiements

Les entrées de paiement peuvent être débitées manuellement ou automatiquement. Dans le cas de comptes financiers existants (qui peuvent être enregistrés par catégorie de membres), les entrées de paiement sont automatiquement reprises dans la comptabilité.

Q3 Software association distingue les types de comptabilisation suivants:

- Entrée de paiements manuelle
- Entrées de paiements BV (camt.054)
- Décomptabiliser le montant (à partir de la variante profi)

Après le débit, les factures sont marquées en conséquence dans la colonne "Statut".

Si le montant du paiement n'est pas égal au montant de la facture, la différence est affichée dans la colonne "Différence".

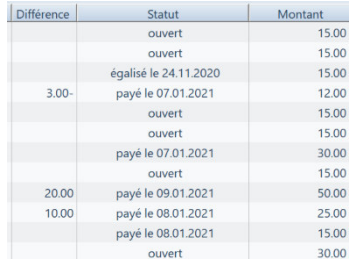

#### Entrée de paiements manuelle

Pour débiter manuellement des entrées de paiements individuelles, utilisez le bouton de commande Entrée du paiement.

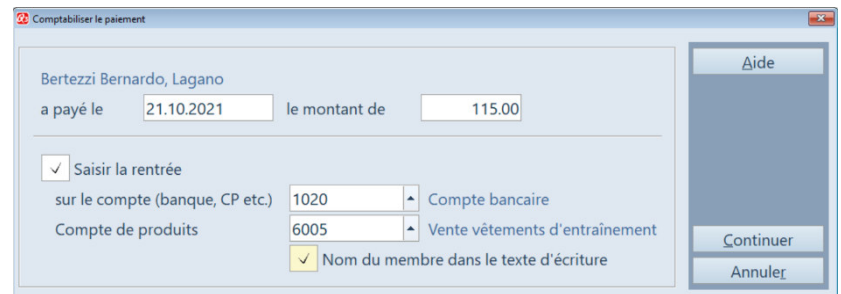

#### Entrées de paiements BV (camt.054)

Lorsque l'on utilise les QR-factures, la référence à l'adresse du membre est établie. À l'aide du ebanking, vous pouvez faire importer automatiquement les entrées de paiements dans votre journal des factures et les faire transférer dans la Cofi en cliquant sur le bouton de commande BV entrées paiements. Une fois les données importées, un fichier journal du transfert (logfile) peut être affiché ou imprimé.

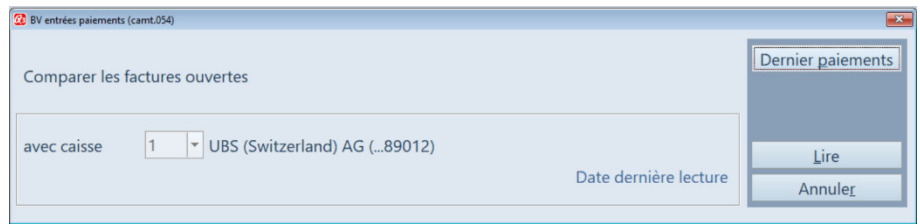

U Important Si vous désirez d'importer les entrées de paiements avec camt.054 (e-banking), nous vous recommandons pour la facturation d'utiliser le QR-IBAN. Pour des informations ultérieures par rapport camt.054, veuillez s. v. p. vous adresses chez le service clientèle de votre banque.

#### Décomptabiliser un montant (à partir de la variante profi)

Les factures qui ne sont pas récupérables peuvent être marquées comme "décomptabilisées" avec le bouton de commande *Egaliser montant* (départ, décès, etc.). Ces factures restent dans le journal des factures à titre d'information et sont marquées comme "égalisées".

 $\Box$  Si vous travaillez avec la variante advanced, nous vous recommandons de supprimer les montants non récupérables pour une meilleure vue d'ensemble.

# Analyses

Sous le bouton Analyses il y a les analyses qui se réfèrent aux factures généres:

- Journal de contrôle
- Statistique des membres
- Attestations (paiements pendant une période)

#### Journal de contrôle

Le journal de contrôle vous donne un aperçu des factures saisies. Avec Limitation par période et statut de facture (ouvert/réglé), vous disposez à tout moment d'une vue d'ensemble.

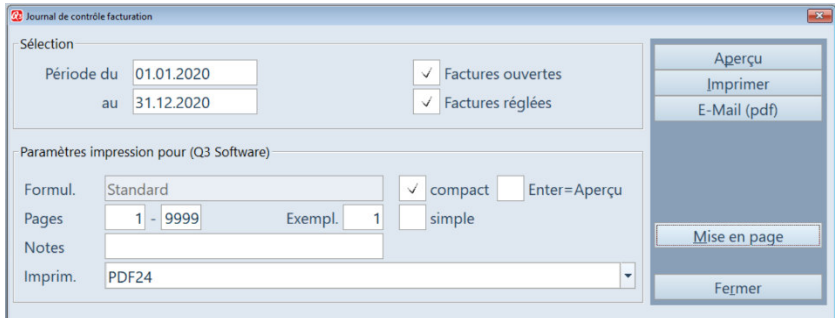

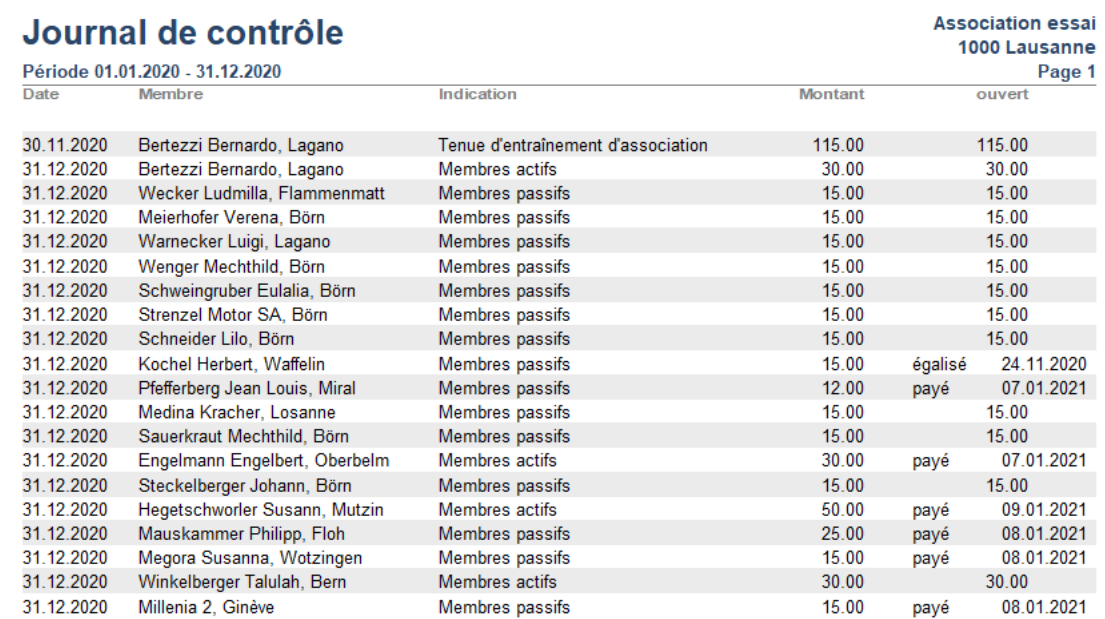

## Statistique des membres (dès variante profi)

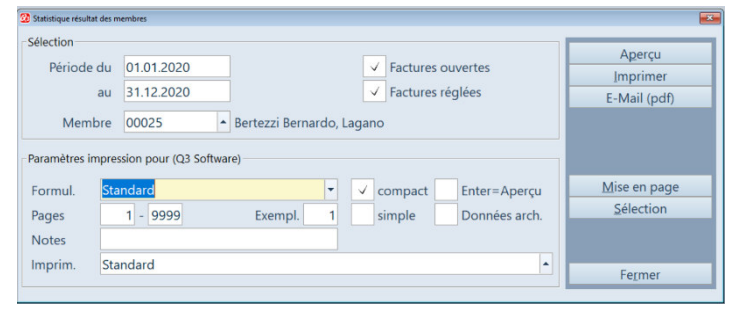

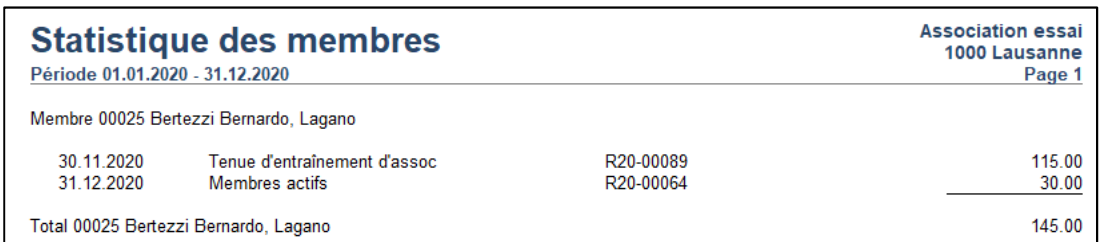

Formulaire "Standard"

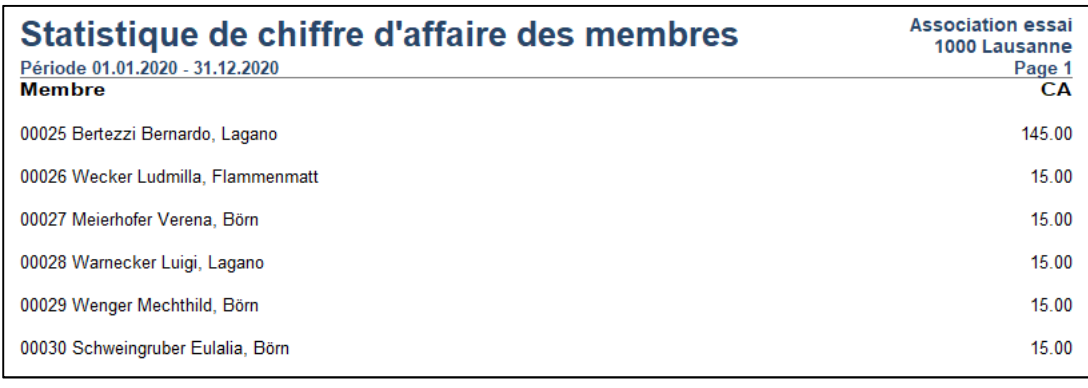

Formulaire "Total"

#### Attestation (dès variante premium)

Cette analyse fait la liste et totalise les paiements reçus pendant une période déterminée.

Les nouvelles factures (moyennant Nouv. facture individuelle ou Nouv. factures des membres) avec le casier «pour l'attestation» coché sont tenues en compte.

• J Marquer pour l'attestation de membre (dès variante premium)

Ce casier peut être coché/décoché selon besoin ultérieurement (fenêtre factures, boutons Attribuer pour l'attestation ou Enlever pour l'attestation).

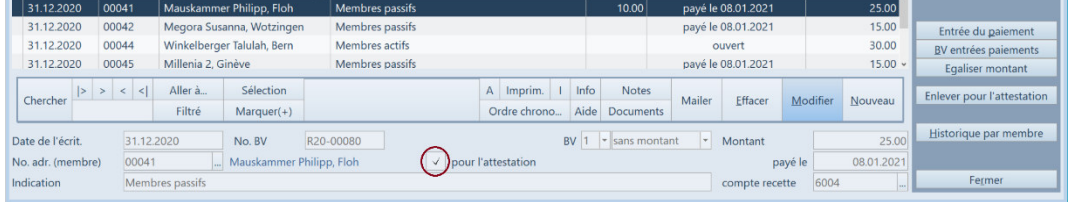

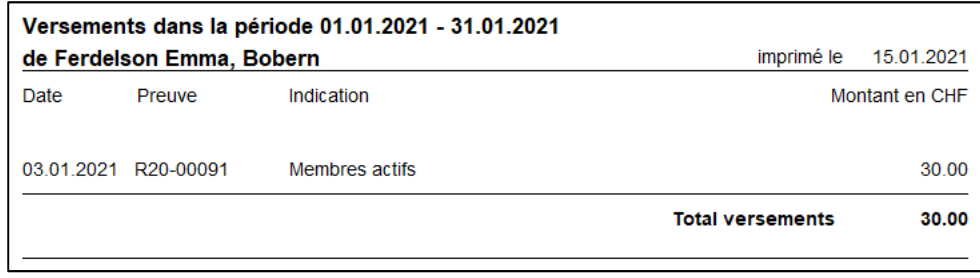

Formulaire "Attest Detail" (détaillé) - analyse «Attestations»

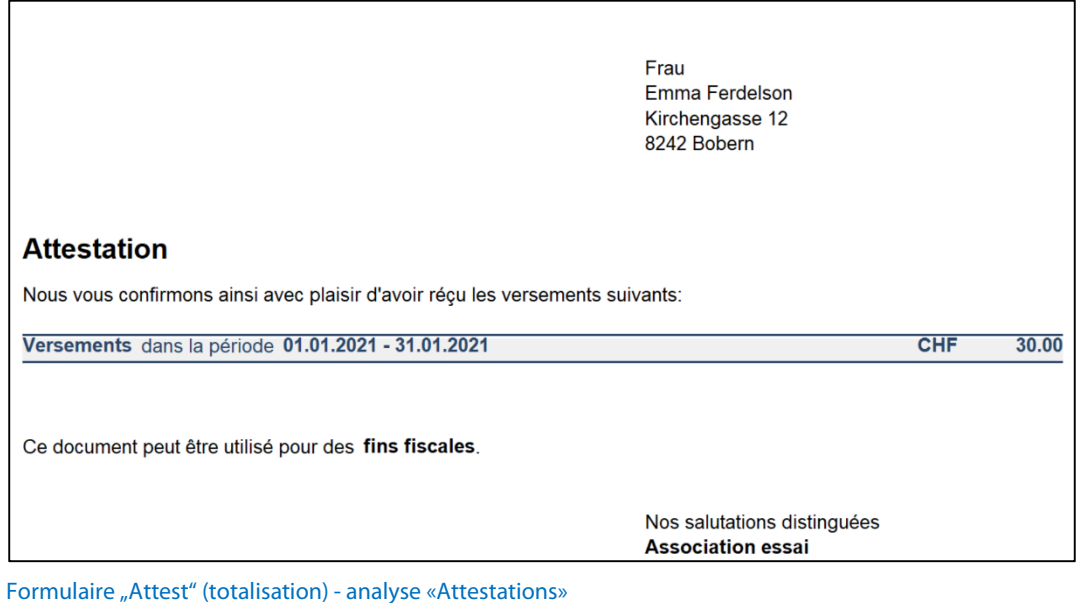

# Historique par membre (à partir de la variante profi)

Sur une facture actuelle, vous pouvez passer directement aux documents existants (factures) d'un membre via le bouton de commande Historique par membre.

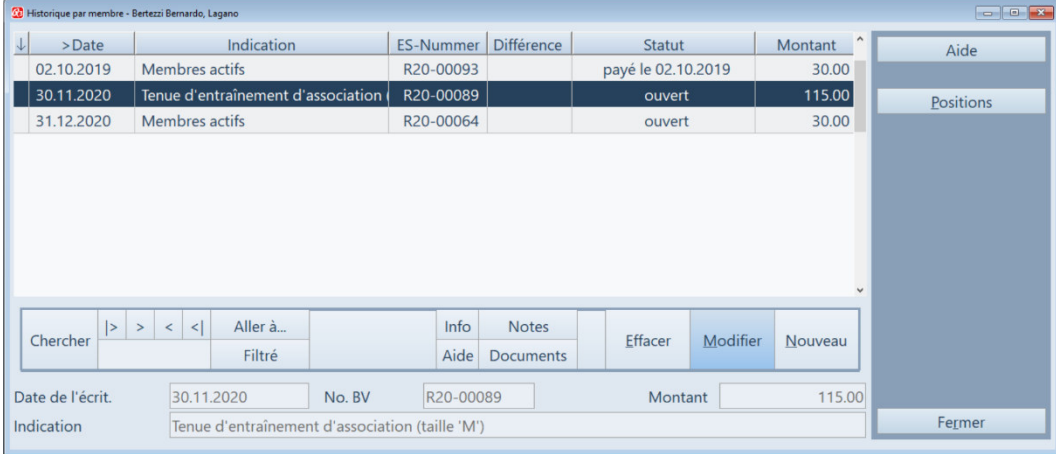